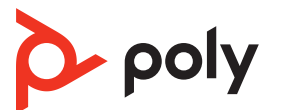

# **QUICK START**

**SAVI 8210/8220 OFFICE SAVI 8210/8220** 

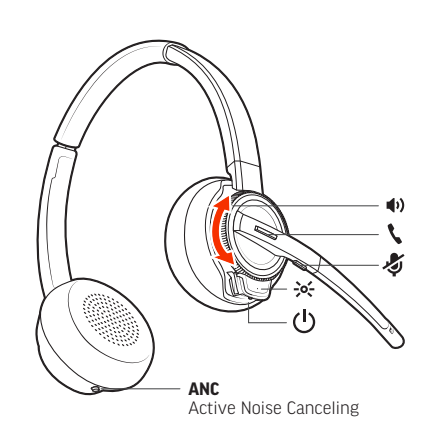

Recyclable where<br>facilities exist

©2021 Poly. Bluetooth is a registered trademark of Bluetooth SIG, Inc. All trademarks are the property of their respective owners. Manufactured by Plantronics, Inc. 215720-01 Rev B 11.21

Savi 8210/8220 and Savi 8210/8220 Office have a W8200B/W8200B1 (may be followed by /A or /S) base and a W8210T/W8220T (may be followed by /A or /S) headset.

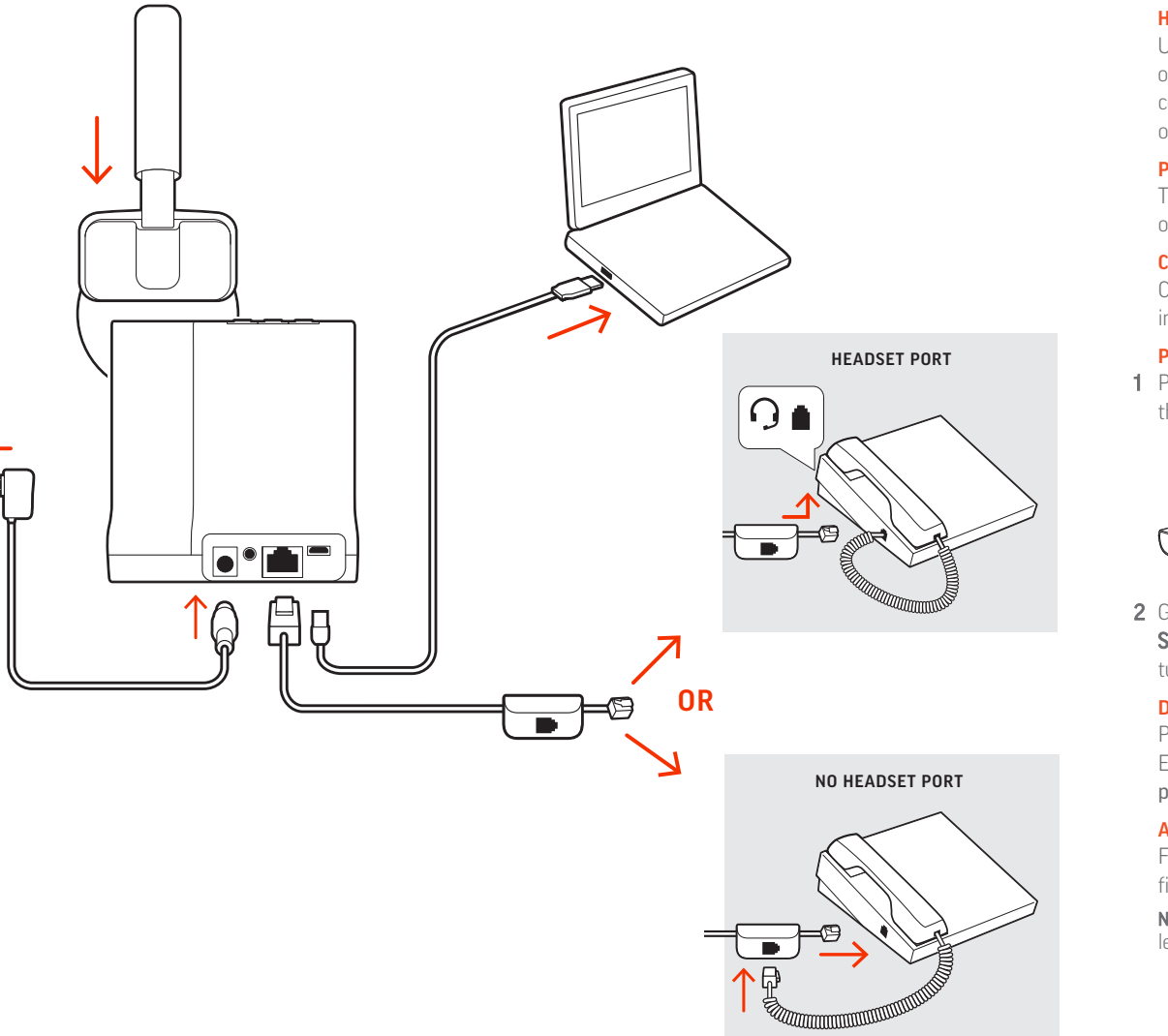

#### **ENGLISH**

#### HOOK UP SYSTEM

1 Press and hold the Bluetooth pairing button on the base until the Bluetooth LED flashes red and blue.

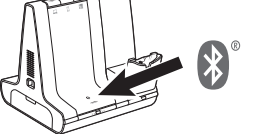

Using the diagram, connect the base to your computer, power outlet and desk phone's headset port, if available. Otherwise, connect the base to your handset port. See user guide to set up optional HL10 lifter or EHS cable.

2 Go to Bluetooth settings on your mobile phone and select Poly Savi. Once successfully paired, the Bluetooth LED on the base turns solid blue.

#### POWER ON YOUR HEADSET

To turn on the headset, slide the Power button on the bottom of the earcup.

## CHARGE YOUR HEADSET

Charge your headset for a minimum of 20 minutes by placing it in the base. The cradle LED flashes green when charging.

On the top of the base there are 3 Audio buttons: computer  $\Box$ , mobile phone I and desk phone . These buttons allow you to switch to a different phone line/audio channel.

#### PAIR YOUR HEADSET

1 Tap an Audio button  $\Box/\Box/\Box$  on the base. You hear a dial tone. Desk phone only: Press the desk phone's Headset O button or manually remove the handset if you don't have an HL10 lifter or

EHS cable. TIP If you do not hear a dial tone, open the base side panel and

To answer/end a call, tap the corresponding Audio button  $Q/I$  or tap the headset call button.

#### DOWNLOAD SOFTWARE

Desk phone only: If you don't have an HL10 lifter or EHS cable, press the desk phone's Headset  $\Omega$  button or remove the handset when answering a call and hang up when ending a call.

**TIP** Headset call control for the computer requires Poly software and softphone compatibility. See "Download software."

Poly Lens Desktop App is required for softphone call control. Easily change settings and install device updates. Download at [poly.com/lens](http://www.poly.com/lens).

#### ADJUST THE BOOM

For optimum audio, bend the boom so it is approximately two finger widths from the corner of your mouth.

ATTENTION Use configuration "D" for Cisco phones. Cisco phones connected with EHS cable use configuration "A."

NOTE For true stereo listening when wearing the boom on the left, adjust the setting in Poly Lens Desktop App.

#### HOW TO

#### Make a call

2. Gå til Bluetooth-indstillinger på din mobiltelefon og vælg Poly Savi. Når parringen er fuldført, lyser Bluetooth-indikatoren på baseenheden blåt.

adjust the middle switch (A--G). "A" works for the majority of desk phones. "D" works for Cisco phones.

2 Dial from your softphone/mobile phone/desk phone.

BEMÆRK For at opnå ægte stereolytning når mikrofonarmen bæres på venstre side, skal du justere indstillingen i Poly Lens-desktopapp.

#### End/take a call

Kun bordtelefon: Tryk på telefonens headsetknap  $\Omega$ , eller løft telefonrøret manuelt, hvis du ikke har en HL10-håndsætløfter eller et EHS-kabel. TIP Hvis du ikke hører en klartone, skal du åbne baseenhedens sidepanel og justere den midterste kontakt (A-G). "A" fungerer for de fleste bordtelefoner. "D"

For at besvare eller afslutte et opkald, skal du trykke på den tilsvarende lydknap  $\Box/\Box/\Box$  eller trykke på opkaldsknappen på

Kun bordtelefon: Hvis du ikke har en HL10-håndsætløfter eller et EHS-kabel, skal du trykke på telefonens headsetknap $\Omega$ eller løfte telefonrøret manuelt, når du

#### TROUBLESHOOTING

No dial tone from desk phone? Open the base side panel and adjust the configuration switch (A–G) until a dial tone is heard. The default "A" works for most phones.

#### Need more help?

View complete user guide: [poly.com/support](https://www.poly.com/support)

## **DANSK**

#### TILSLUT SYSTEMET

Brug diagrammet til at forbinde baseenheden til din computer, stikkontakt og bordtelefonens headsetstik, hvis det er tilgængeligt. Ellers, forbind baseenheden til telefonrørets stik. Se brugervejledning til opsætning af valgfri HL10 håndsætløfter eller EHS-kabel.

#### TÆND FOR HEADSETTET

Stryg tænd/sluk-knappen på ørepuden for at tænde for headsettet.

#### OPLAD DIT HEADSET

Oplad dit headset i minimum 20 minutter ved at placere det i baseenheden. Holderens lysdiode blinker grønt under opladning.

#### PAR DIT HEADSET

1. Tryk på knappen Bluetooth-parring på baseenheden, og hold den nede, indtil Bluetooth-indikatoren blinker rødt og blåt.

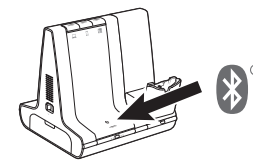

Oben auf der Basis befinden sich 3 Audiotasten: Computer  $\Box$ , Mobiltelefon I und Festnetztelefon (III. Über diese Tasten können Sie zwischen Telefonleitungen/Audiokanälen wechseln.

1. Tippen Sie auf die Audiotaste  $\Box/\Box/\Box$  an der Basisstation. Es ist ein Freizeichen zu hören.

#### DOWNLOAD SOFTWARE

Nur Festnetztelefon: Drücken Sie die Headset-Taste  $\Omega$  des Festnetztelefons oder entfernen Sie das Handgerät manuell, wenn Sie keinen HL10-Lifter bzw. kein EHS-Kabel haben.

TIPP Wenn Sie kein Freizeichen hören, öffnen Sie die Seite der Basisstation und passen Sie den mittleren Schalter an (A-G). "A" ist die richtige Einstellung für die meisten Festnetztelefone. Verwenden Sie "D" für Cisco-Telefone

2. Wählen Sie über Ihr Softphone/Mobiltelefon/Festnetztelefon.

Poly Lens-desktopapp er påkrævet til opkaldsstyring på softphone Skift indstillinger og installer enhedsopdateringer uden besvær. Download på [poly.com/lens](http://www.poly.com/lens).

#### JUSTER MIKROFONARMEN

Nur für Festnetztelefone: Wenn Sie keinen HL10-Lifter bzw. kein EHS-Kabel haben, drücken Sie die Headset-Taste  $\Omega$  am Festnetztelefon oder nehmen Sie das Handgerät ab, um einen Anruf anzunehmen, oder legen sie auf, um einen Anruf zu beender

For at opnå optimal lydkvalitet skal du bøje mikrofonarmen, så den sidder ca. to fingersbredder fra mundvigen.

TIPP Für die Headset-Anrufsteuerung muss der Computer mit der Poly Software und Softphones kompatibel sein. Siehe "Herunterladen der Software"

SÅDAN GØR DU

Kein Freizeichen am Festnetztelefon? Öffnen Sie die Seitenwand der Basis und stellen Sie den Konfigurationsschalter (A–G) ein, bis ein Wählton zu hören ist. Die Standardeinstellung "A" funktioniert für die meisten Telefone.

en anden telefonlinje/audiokanal.

På skærmpanelet er der 3 lydknapper: computer  $\Box$ , mobiltelefon  $\Box$ og bordtelefon (. Disse knapper giver dig mulighed for at skifte til

1. Tryk på en lydknap  $\Box/\Box$  (III på baseenheden. Du vil kunne høre en

Foretag et opkald

ACHTUNG Verwenden Sie für Cisco-Telefone die Konfiguration .D". Cisco-Telefone, die über ein EHS-Kabel verbunden sind, sollten die Konfiguration "A" nutzen.

klartone.

fungerer for Cisco-telefoner.

2. Ring op fra din softphone/mobiltelefon/bordtelefon.

Afslut/besvar et opkald

2 Ve a la configuración de Bluetooth en tu teléfono móvil y selecciona Poly Savi. Una vez emparejado correctamente, el LED Bluetooth en la base se enciende de color azul fijo.

headsettet.

besvarer et opkald og lægge røret på, når du afslutter et opkald.

TIP Headset-opkaldsstyring til computeren kræver Poly-software og softphone-

kompatibilitet. Se "Download software".

d EHS-kabel bruger konfiguration "A"

1 Toque el botón de audio **□/** □/ ■ en la base. Se escucha un tono de marcado.

FEJLFINDING

Ingen klartone fra bordtelefonen? Åbn sidepanelet på

Solo para teléfonos de escritorio: presiona el botón del auricular del teléfono de escritorio $\Omega$  o quita manualmente el auricular si no tienes un dispositivo HL10 para levantarlo ni un cable EHS.

baseenheden, og juster konfigurationsknappen (A-G), indtil du hører en klartone. Standardindstillingen "A" fungerer på de fleste

telefoner.

PAS PÅ! Brug konfiguration "D" til Cisco-telefoner. Cisco-telefoner forbundet

Para responder/finalizar una llamada, toca el botón de audio correspondiente  $\Box/\Box/\Box$  o toca el botón de llamada del auricular. Brug for mere hjælp?

Se komplet brugervejledning: [poly.com/support](https://www.poly.com/support)

#### **DEUTSCHE**

#### ANSCHLIESSEN DES SYSTEMS

Solo para teléfonos de escritorio: si no tienes un dispositivo para levantar el auricular HL10 ni un cable EHS, presiona el botón  $\mathsf{\Omega}$  del audífono del teléfono de escritorio o levanta el auricular cuando respondas una llamada y cuélgalo cuando termines una llamada.

Schließen Sie die Basis anhand der Abbildung an Ihren Computer, die Steckdose und den Headset-Anschluss des Festnetztelefons an, sofern verfügbar. Verbinden Sie ansonsten die Basis mit dem Telefonhörer-Anschluss. Informationen zum Einrichten des optionalen HL10-Lifters oder EHS-Kabels finden Sie im Benutzerhandbuch.

#### HEADSET EINSCHALTEN

Um das Headset einzuschalten, verschieben Sie die Einschalttaste unten am Ohrkissen.

#### LADEN DES HEADSETS

Laden Sie Ihr Headset mindestens 20 Minuten lang auf, indem Sie es in die Basisstation einsetzen. Die LED der Ladestation blinkt während des Ladevorgangs grün.

#### HEADSET PAAREN

1. Halten Sie die Bluetooth-Taste an der Basisstation gedrückt, bis die Bluetooth-LED rot und blau blinkt.

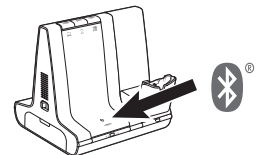

2. Valitse matkapuhelimen Bluetooth-asetuksista Poly Savi. Kun pariliitos on muodostettu, tukiaseman Bluetooth-merkkivalo palaa sinisenä.

2. Öffnen Sie die Bluetooth-Einstellungen auf Ihrem Mobiltelefon und wählen Sie Poly Savi. Nach der erfolgreichen Paarung leuchtet die Bluetooth-LED an der Basisstation blau.

#### HERUNTERLADEN DER SOFTWARE

Poly Lens Desktop-App für Softphone-Anrufsteuerung erforderlich. Sie können ganz einfach die Einstellungen ändern und Geräte-Updates installieren. Download unter [poly.com/lens](http://www.poly.com/lens)

Tukiaseman yläosassa on kolme äänipainiketta: tietokone  $\Box$ . matkapuhelin  $\square$  ja pöytäpuhelin (. Painikkeiden avulla voit vaihtaa puhelinlinjaa/äänikanavaa.

#### ANPASSEN DES MIKROFONARMS

1. Napauta tukiaseman äänipainiketta  $\Box/\Box/\Box$  Kuulokkeesta kuuluu valintaääni.

Vain pöytäpuhelin: Jos käytössäsi ei ole HL10-pidikettä tai EHS-kaapelia, nosta ri käsin tai paina pöytäpuhelimen kuulokepainiketta  $\Omega$ .

Positionieren Sie den Mikrofonarm so, dass er ca. zwei Fingerbreit von Ihrem Mundwinkel entfernt ist.

HINWEIS Für echten Stereo-Sound mit dem Mikrofonarm auf der linken Seite passen Sie die Einstellung unter Poly Lens Desktop-App an.

Voit vastata puheluun / lopettaa puhelun napauttamalla äänipainiketta  $\Box/\Box$ / tutai kuulokkeen puhelupainiketta.

#### TIPPS

#### Anruf tätigen

HUOMAUTUS Cisco-puhelimia käytettäessä aseta säädin D-asentoon. EHSpelilla kytkettyjä Cisco-puhelimia käytettäessä aseta säädin **A-asentoon.** 

#### Anruf annehmen/beenden

Um einen Anruf entgegenzunehmen oder zu beenden, tippen Sie auf die Audiotaste <sup>(1/1/1</sup>8 oder auf die Gesprächstaste am Headset.

REMARQUE Pour une écoute stéréo optimale lorsque vous portez la perche sur le côté gauche, réglez les paramètres sur Application de bureau Poly Lens.

#### FEHLERBEHEBUNG

1 Appuyez sur un bouton Audio  $\Box/\Box/\Box$  sur la base. Vous entendez une tonalité.

Téléphone de bureau uniquement : appuyez sur le bouton micro-casque  $\Omega$  de votre téléphone ou retirez manuellement le combiné si vous ne disposez pas d'un câble de levier décroché HL10 ou d'un câble EHS.

ASTUCE Si vous n'entendez pas de tonalité, ouvrez le panneau latéral de la base et réglez l'interrupteur du milieu (A–G). « A » fonctionne pour la majorité des éphones de bureau. « D » fonctionne avec les téléphones Cisco.

2 Composez les numéros depuis votre softphone, téléphone mobile ou téléphone de bureau.

#### Benötigen Sie weitere Hilfe?

Siehe vollständiges Benutzerhandbuch: [poly.com/support](https://www.poly.com/support)

### **ESPAÑOL**

#### SISTEMA DE GANCHO

Téléphone de bureau uniquement : si vous ne disposez pas d'un câble de levier décroché HL10 ou d'un câble EHS, appuyez sur le bouton Micro-casque  $\Omega$  du téléphone ou décrochez le combiné lorsque vous répondez à un appel et raccrochez à la fin d'un appel.

Usa el diagrama para conectar la base a la computadora, la toma de corriente y el puerto del audífono del teléfono de escritorio, si están disponibles. De lo contrario, conecta la base a la entrada del teléfono. Consulta la guía del usuario para configurar el dispositivo para levantar el auricular HL10 o el cable EHS opcionales.

Pas de tonalité dans le téléphone de bureau ? Ouvrez le panneau latéral de la base et réglez l'interrupteur de configuration (A-G) jusqu'à ce qu'une tonalité retentisse. Le paramètre par défaut « A » fonctionne pour la plupart des téléphones.

ATTENTION Utilisez la configuration « D » pour les téléphones Cisco. Les es Cisco connectés avec un câble EHS utilisent la configuration «  $\mathbf{A}$  »

#### ENCIENDA EL AURICULAR

Para encender el auricular, deslice el botón de encendido que está en la parte inferior del auricular.

#### CARGA DEL AURICULAR

Cargue el auricular en la base de carga por 20 minutos como mínimo. El LED de la base de carga parpadea de color verde durante el proceso.

#### EMPAREJAR EL AURICULAR

1 Mantenga presionado el botón de emparejamiento Bluetooth en la base hasta que el LED de Bluetooth parpadee rojo y azul.

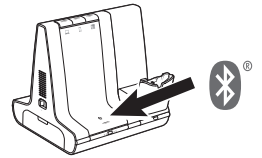

#### DESCARGAR SOFTWARE Se requiere Aplicación Poly Lens Desktop para obtener el control

de llamadas de softphone. Cambia fácilmente la configuración e instala actualizaciones del dispositivo. Descárgalo en [poly.com/lens](http://www.poly.com/lens).

AJUSTE DEL BRAZO

Para conseguir un audio óptimo, doble el brazo de modo que haya aproximadamente dos dedos de ancho desde la esquina de su boca. NOTA Para disfrutar una experiencia real de audio estéreo cuando uses el brazo a la izquierda, ajusta la configuración en Aplicación Poly Lens Desktop.

#### **ESPAÑOL**

#### CÓMO

En la parte superior de la base hay tres botones de audio: el de la computadora  $\Box$ , el del teléfono móvil  $\Box$  y el del teléfono de escritorio **.** Estos botones le permiten cambiar a una línea telefónica o un canal de audio diferente.

#### Realizar una llamada

SUGERENCIA Si no escucha el tono de marcado, abra el panel lateral de la base y ajuste el interruptor del medio (A--G). "A" funciona con la mayoría de los teléfonos de escritorio. "D" funciona con los teléfonos Cisco.

2 Marque desde su softphone/teléfono móvil/teléfono de escritorio.

#### Aceptar/finalizar una llamada

SUGERENCIA El control de llamadas del auricular para la computadora requiere software de Poly y compatibilidad con el softphone. Consulta "Descargar software".

#### SOLUCIÓN DE PROBLEMAS

#### ¿No hay tono de marcado en el teléfono de escritorio? Abre el

panel lateral de la base y ajusta el control de configuración (A–G) hasta que se escuche un tono de marcado. El predeterminado "A" funciona para la mayoría de los teléfonos.

ATENCIÓN Utiliza la configuración "D" para los teléfonos Cisco. Los teléfonos Cisco conectados con el cable EHS utilizan la configuración "A".

#### ¿Necesita más ayuda?

Ver la guía del usuario completa: [poly.com/support](https://www.poly.com/support)

#### **SUOMALAINEN**

#### LAITTEIDEN YHDISTÄMINEN

Liitä tukiasema tietokoneeseen ja pistorasiaan kaavion mukaisesti sekä pöytäpuhelimen kuulokeporttiin, jos sellainen on käytettävissä. Muussa tapauksessa liitä tukiasema luurin porttiin. Lisätietoja lisävarusteena saatavan HL10-pidikkeen tai EHSkaapelin asettamisesta on käyttöoppaassa.

#### KYTKE KUULOKKEESEEN VIRTA

Kytke kuulokkeeseen virta liu'uttamalla korvakupin alaosassa olevaa virtapainiketta.

#### KUULOKKEEN LATAAMINEN

Lataa kuuloketta vähintään 20 minuutin ajan tukiasemassa. Telineen merkkivalo vilkkuu virheänä latauksen aikana.

#### PARILIITOKSEN MUODOSTAMINEN KUULOKKEESEEN

1. Pidä tukiaseman Bluetooth-pariliitospainiketta painettuna, kunnes Bluetooth-merkkivalo vilkkuu punaisena ja sinisenä.

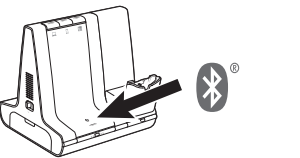

#### LATAA OHJELMISTO

Poly Lens -työpöytäsovellus tarvitaan puhelinohjelmistopuheluiden ohjaamiseen. Muuta asetuksia ja asenna laitepäivityksiä helposti. Lataa päivitys osoitteesta [poly.com/lens](http://www.poly.com/lens).

#### PUOMIN SÄÄTÄMINEN

Ääni kuuluu parhaiten, kun taivutat puomia siten, että se on noin kahden sormen leveyden etäisyyden päässä suun reunasta.

HUOMAUTUS Voit kuunnella stereoääntä puomin ollessa vasemmalla puolella muuttamalla asetuksia kohdassa Poly Lens -työpöytäsovellus.

#### **OHJEET**

#### Soittaminen

VIHJE Jos et kuule valintaääntä, avaa sivupaneeli ja siirrä keskimmäistä säädintä (A–G). A toimii useimmissa pöytäpuhelimissa. Cisco-puhelimia käytettäessä aseta säädin D-asentoon.

2. Soita puhelu puhelinohjelmistolla, matkapuhelimella tai pöytäpuhelimella.

#### Puhelun lopettaminen ja puheluun vastaaminen

Vain pöytäpuhelin: Jos sinulla ei ole HL10-pidikettä tai EHS-kaapelia, paina pöytäpuhelimen kuulokepainiketta $\Omega$ tai nosta luuri käsin vastatessasi puheluun ja laske luuri takaisin alas lopettaessasi puhelun.

VIHJE Kuulokkeen puhelintoimintojen ohjaaminen tietokoneesta edellyttää Polyohjelmistoa ja yhteensopivaa puhelinohjelmistoa. Katso kohta Ohjelmiston lataaminen.

#### VIANMÄÄRITYS

Eikö valintaääni kuulu pöytäpuhelimesta? Avaa sivupaneeli ja säädä asetussäädintä (A–G), kunnes valintaääni kuuluu. Oletusasetus A toimii useimmissa puhelimissa.

#### Tarvitsetko ohjeita?

Tutustu käyttöohjeeseen kokonaisuudessaan: [poly.com/support](https://www.poly.com/support)

#### **FRANÇAIS**

#### BRANCHER LE SYSTÈME

Consultez le schéma pour connecter la base à votre ordinateur, à la prise d'alimentation et au port pour micro-casque du téléphone de bureau, si disponible. Sinon, connectez la base au port de votre combiné. Reportez-vous au guide de l'utilisateur pour la configuration d'un câble de levier décroché HL10 optionnel ou d'un câble EHS.

#### METTEZ VOTRE MICRO-CASQUE SOUS TENSION

Pour allumer votre micro-casque, faites glisser le bouton d'alimentation sur le bas de l'oreille.

#### CHARGER VOTRE OREILLETTE

Rechargez votre appareil pendant au moins 20 minutes en le plaçant sur la base. La LED du socle clignote en vert pendant le chargement.

#### COUPLAGE DE VOTRE MICRO-CASQUE

1 Appuyez et maintenez enfoncé le bouton de couplage Bluetooth situé sur la base jusqu'à ce que le témoin lumineux Bluetooth clignote rouge et bleu.

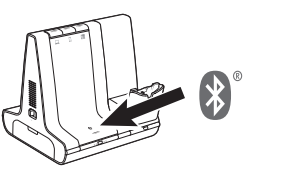

2 Accédez aux paramètres Bluetooth de votre téléphone mobile et sélectionnez Poly Savi. Une fois le couplage effectué, le voyant Bluetooth de la base devient bleu.

#### TÉLÉCHARGER LE LOGICIEL

Application de bureau Poly Lens est nécessaire pour le contrôle d'appel via softphone. Modifiez les paramètres et installez les mises à jour du périphérique en toute simplicité. Téléchargez sur [poly.com/lens](http://www.poly.com/lens).

#### RÉGLER LA PERCHE

Pour une qualité sonore optimale, remontez ou abaissez la perche de sorte que l'extrémité se trouve à deux épaisseurs de doigts du coin de la bouche.

#### COMMENT

Trois boutons Audio se situent sur le dessus de la base : ordinateur  $\Box$ , téléphone mobile  $\Box$  et téléphone de bureau  $\Box$ . Ces boutons vous permettent de basculer vers une ligne téléphonique ou un canal audio différents.

#### Passer un appel

#### Prendre un appel ou y mettre fin

Pour répondre ou mettre fin à un appel, appuyez sur le bouton Audio  $\Box/\Box/\Box$  ou sur le bouton d'appel du micro-casque/de l'oreillette.

ASTUCE Le contrôle d'appel du micro-casque sur ordinateur requiert le logiciel Poly et la compatibilité avec les softphones. Voir la section « Télécharger le logiciel ».

#### DÉPANNAGE

#### Besoin de plus d'informations ?

Afficher le guide de l'utilisateur complet : [poly.com/support](https://www.poly.com/support)

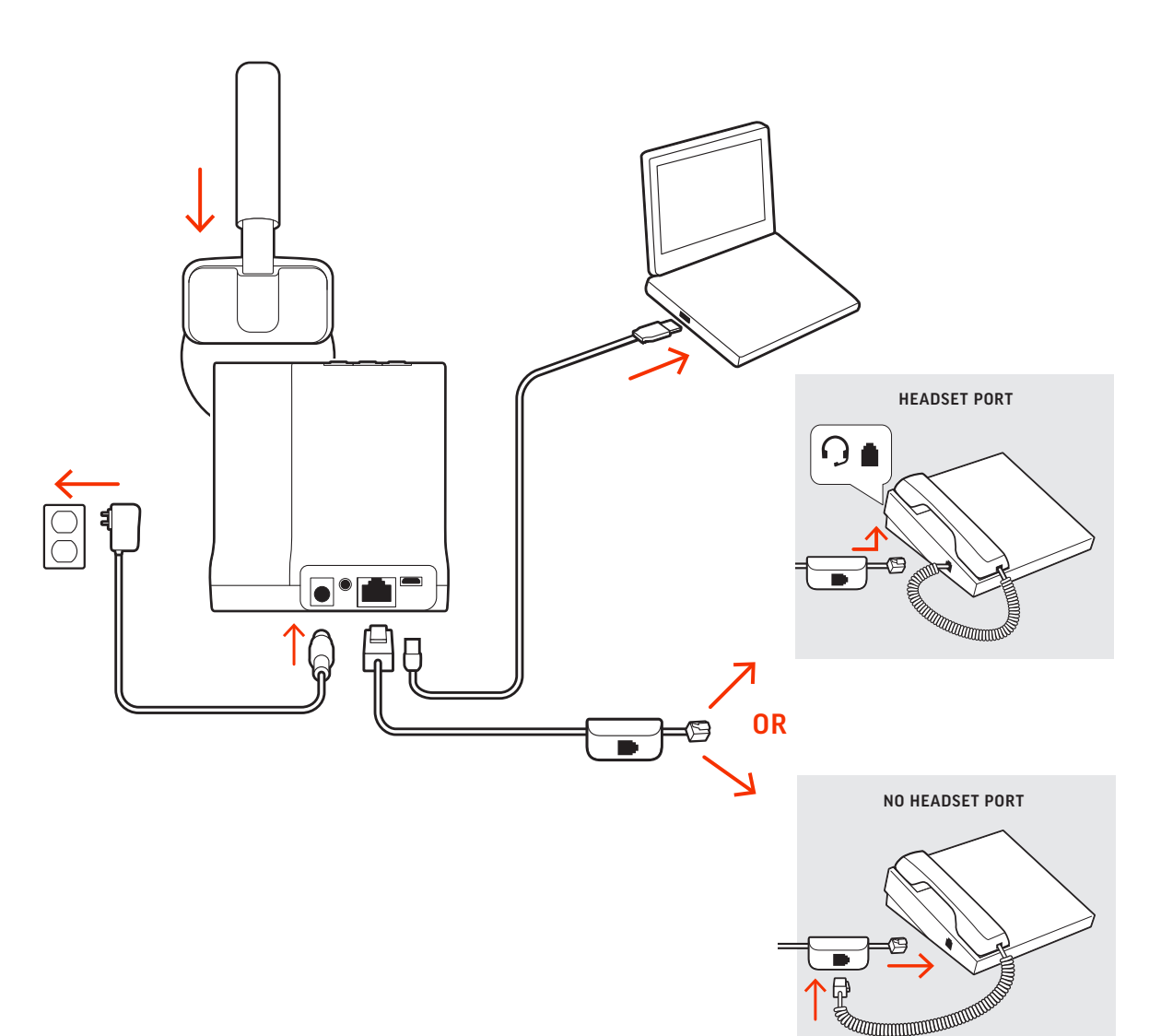

#### **ITALIANO**

#### COLLEGARE IL SISTEMA

Utilizzando il diagramma, collegare la base al computer, alla presa di corrente e alla porta per cuffia del telefono fisso, se disponibile. In caso contrario, collegare la base alla porta della cornetta. Vedere la guida dell'utente per configurare il dispositivo automatico di risposta HL10 o di un cavo EHS opzionale.

#### ACCENSIONE DELL'AURICOLARE

1. Tenere premuto il pulsante di associazione Bluetooth sulla base fino a quando il LED Bluetooth non lampeggia in rosso e blu.

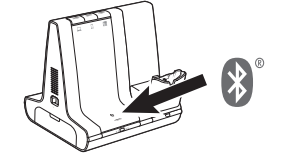

Per attivare l'auricolare, far scorrere il pulsante di accensione sulla parte inferiore del padiglione.

#### RICARICA DELL'AURICOLARE

Ricaricare l'auricolare per almeno 20 minuti posizionandolo nella base. Il LED della base lampeggia in verde durante la ricarica.

#### ASSOCIAZIONE DELL'AURICOLARE

2. Accedere alle impostazioni Bluetooth sul telefono cellulare e selezionare PLT Savi. Una volta completata l'associazione, il LED Bluetooth sulla base diventa di colore blu.

1. Toccare un pulsante Audio  $\Box/\Box$  ( $\Box$  sulla base. Viene emesso un segnale di composizione.

#### SCARICARE IL SOFTWARE

Solo per telefoni fissi: premere il pulsante dell'auricolare del telefono fisso  $\Omega$ oppure sollevare manualmente la cornetta se non si dispone di un dispositivo automatico di risposta HL10 o di un cavo EHS.

App desktop Poly Lens richiesto per il controllo chiamate su softphone. È possibile modificare facilmente le impostazioni e installare gli aggiornamenti del dispositivo. Download disponibile alla pagina poly.com/lens.

Per rispondere a una chiamata o terminarla, toccare il pulsante Audio  $\Box/\Box/\Box$  corrispondente o toccare il pulsante di chiamata sulle cuffie.

#### REGOLAZIONE DELL'ASTA PORTAMICROFONO

Per un audio eccellente, piegare l'asta portamicrofono in modo che sia a circa due dita di distanza dall'angolo della bocca.

Solo per telefoni fissi: se non si dispone di un dispositivo automatico di risposta HL10 o di un cavo EHS, premere il pulsante  $\Omega$  oppure sollevare manualmente la cornetta quando si risponde a una chiamata o si riaggancia.

NOTA Per un miglior ascolto stereo quando si indossa l'asta portamicrofono a sinistra, regolare le impostazioni in App desktop Poly Lens.

#### VOLANTINO PROMOZIONALE

PRECAUZIONE Per i telefoni Cisco, utilizzare "D". I telefoni Cisco collegati con il cavo EHS utilizzano la configurazione  $\mathbf{A}$ .

Sulla parte superiore della base ci sono 3 pulsanti audio: computer  $\Box$ , cellulare e telefono fisso  $\Box$ . I pulsanti consentono di passare a un altro canale audio/linea telefonica.

#### Effettuare una chiamata

2. Ga naar de bluetooth-instellingen op uw mobiele telefoon en selecteer Poly Savi. Zodra deze is gekoppeld, wordt het bluetoothlampje op het basisstation blauw.

SUGGERIMENTO Se non viene emesso un segnale di composizione, aprire il pannello laterale sulla base e regolare l'interruttore centrale (A--G). La regolazione su "A" funziona per la maggior parte dei telefoni fissi. Per i telefoni Cisco, utilizzare "D".

2. Chiamare dal proprio softphone/cellulare/telefono fisso.

#### Terminare/rispondere a una chiamata

Bovenop de basis bevinden zich 3 audioknoppen: computer $\Box$ , mobiele telefoond en vaste telefoon ... Met deze knoppen kunt u overschakelen naar een van de andere telefoonlijnen/audiokanalen.

**1.** Tik op een audioknop  $\Box/\Box/\Box$  op het basisstation. U hoort een kiestoon.

**Alleen vaste telefoon**: Druk op de headsetknop van de telefoon  $\Omega$  of verwijder de handset handmatig als u geen HL10-lifter of EHS-kabel hebt.

SUGGERIMENTO Il controllo chiamate dell'auricolare per il computer richiede il software Poly e la compatibilità softphone. Vedere "Scaricare il software".

#### RISOLUZIONE DEI PROBLEMI

Nessun segnale di linea libera dal telefono fisso Aprire il pannello laterale della base e regolare l'interruttore di configurazione (A-G) finché non si avverte un segnale di composizione. Il valore predefinito A funziona con la maggior parte dei telefoni.

Alleen vaste telefoon: Als u geen HL10-lifterkabel of EHS-kabel hebt, drukt u op de headsetknop  $\Omega$  op uw telefoon of verwijdert u de handset wanneer u een oproep beantwoordt of plaatst u deze terug wanneer u een oproep beëindigt.

Ulteriori informazioni

Visualizzare la guida dell'utente completa: poly.com/support

**NEDERLANDS**

#### HET SYSTEEM AANSLUITEN

Gebruik het diagram om het basisstation aan te sluiten op de computer, het stopcontact en de headsetpoort van de vaste telefoon, indien beschikbaar. Sluit anders het basisstation aan op de handsetpoort. Zie de gebruikershandleiding voor het instellen van de optionele HL10-lifter- of EHS-kabel.

2. Gå til Bluetooth-innstillingene på mobiltelefonen, og velg Poly Savi. Når sammenkoblingen er utført, lyser Bluetooth-lampen på basen blått.

#### UW HEADSET INSCHAKELEN

Bøy bøylen slik at du får cirka to fingre mellom mikrofonen og munnviken. Da får du den beste lyden.

Om de headset in te schakelen, verschuift u de aan/uit-knop aan de onderkant van de oorschelp.

MERK For ekte stereo-lytting når du bruker mikrofonen på venstre side, justerer du innstillingen i Poly Lens Desktop-app.

#### DE HEADSET OPLADEN

På oversiden av basen befinner det seg tre lydknapper: datamaskin  $\Box$ , mobiltelefon  $\Box$  og bordtelefon  $\Box$ . Med disse knappene kan du bytte til en annen telefonlinje/lydkanal.

Laad uw headset ten minste 20 minuten op voordat u deze aan het basisstation koppelt. De LED van de houder knippert groen tijdens het laden.

#### KOPPEL UW HEADSET

1. Trykk på lydknappen  $\Box/\Box/\Box$  på basen. Du hører en summetone. Bare bordtelefon: Trykk på hodesettknappen på bordtelefonen  $\Omega$ , eller fjern håndsettet manuelt hvis du ikke har en HL10-løfter eller EHS-kabel.

TIPS Åpne basens sidepanel og juster den midterste bryteren (A–G) hvis du ikke hører noen summetone. A fungerer for de fleste bordtelefoner. D fungerer for

1. Houd de bluetooth-koppelingsknop op het basisstation ingedrukt totdat het bluetooth-lampje rood en blauw knippert.

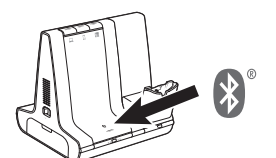

#### DOWNLOADEN VAN SOFTWARE

Poly Lens-app voor desktop is vereist voor call control softphone. Eenvoudig instellingen wijzigen en apparaatupdates installeren. Download op poly.com/lens.

#### DE VERLENGDE MICROFOON AFSTELLEN

Maak de verlengde microfoon korter of langer zodat deze zich circa twee vingerbreedtes van de mondhoek bevindt.

OPMERKING Als u echt in stereo wilt luisteren wanneer u de verlengde microfoon links draagt, past u de instelling aan in Poly Lens-app voor desktop.

#### **NEDERLANDS**

#### HOE KAN IK

#### Een oproep plaatsen

aproximadamente dois dedos de distância do canto da sua boca. NOTA Para uma verdadeira audição estéreo ao utilizar a haste do lado esquerdo, regule a definição em Aplicação Poly Lens para computador.

TIP Als u geen kiestoon hoort, opent u het zijpaneel van het basisstation en past u de middelste schakelaar (A--G) aan. "A" werkt voor de meeste vaste telefoons. "D" werkt voor Cisco-telefoons.

2. Kies vanaf uw softphone/mobiele telefoon/vaste telefoon.

SUGESTÃO Se não ouvir um sinal de marcação, abra o painel lateral da base e ajuste o interruptor do meio (A--G). A predefinição "A" funciona com a maioria dos

#### Een oproep beëindigen

Als u een oproep wilt beantwoorden/beëindigen, tikt u op de bijbehorende audioknop  $\Box/\Box/\Box$  of op de oproepknop op de headset.

> Apenas para telefone de secretária: caso não tenha um suporte de atendimento HL10 ou um cabo EHS, prima o botão do auricular do telefone de secretária  $\Omega$  ou remova o auscultador para atender uma chamada e pouse o auscultador para

SUGESTÃO O controlo de chamadas no auricular para computador necessita de idade com softphones e software Poly. Consulte "Transferir software".

O telefone de secretária não emite qualquer sinal de marcação? Abra o painel lateral da base e ajuste o botão de configuração (A–G) até ouvir um sinal de marcação. A predefinição "A" funciona para a

ATENÇÃO Utilize a configuração "D" em telefones Cisco. Os telefones Cisco

TIP Voor call control op de headset voor de computer is Poly-software en softphonecompatibiliteit vereist. Zie "Downloaden van software."

#### PROBLEMEN OPLOSSEN

Geen kiestoon van vaste telefoon? Open het zijpaneel aan de onderkant en stel de configuratieschakelaar (A-G) af totdat u een kiestoon hoort. De standaardinstelling "A" is geschikt voor de meeste telefoons.

LET OP Gebruik configuratie "D" voor Cisco-telefoons. Cisco-telefoons die zijn aangesloten op een EHS-kabel maken gebruik van configuratie "A".

#### Hulp nodig?

De volledige gebruikershandleiding bekijken: poly.com/support

**NORSK**

KOBLE TIL SYSTEMET

Ved å bruke diagrammet, kobler du basen til datamaskinen, strømuttaket og skrivebordstelefonens hodesettport, hvis mulig. Du kan alternativt koble basen til håndsettporten. Se brukerveiledningen for oppsett med HL10-løfter eller EHS-kabel (tilleggsutstyr).

#### SLÅ PÅ HODESETTET

Hvis du vil slå på hodesettet, skyver du av/på-knappen på undersiden av øreklokken.

#### LADE HODESETTET

Lad hodesettet i minst 20 minutter ved å plassere det i baseenheten. LED-en til holderen blinker grønt under lading.

#### KOBLE SAMMEN HODESETTET

1. Trykk på og hold nede knappen for Bluetooth-sammenkobling på basen til Bluetooth-lampen blinker rødt og blått.

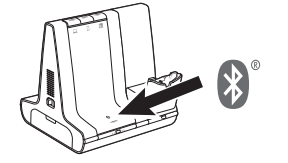

1. Нажмите кнопку управления аудио  $\Box/\Box$  на базовой станции. Будет воспроизведен сигнал ответа станции.

**Только стационарный телефон**: нажмите кнопку гарнитуры  $\Omega$  на стационарном телефоне или снимите трубку вручную при отсутствии микролифта HL10 или кабеля EHS.

#### LASTE NED PROGRAMVARE

Poly Lens Desktop-app kreves for ringekontroll på PC-telefoner. Endre innstillinger og installer enhetsoppdateringer uten problemer. Last ned fra poly.com/lens.

#### JUSTERE MIKROFONBØYLEN

#### SLIK GJØR DU

#### Ringe

Cisco-telefoner.

2. Ring fra PC-telefonen/mobiltelefonen/bordtelefonen.

Trykk på den tilsvarende lydknappen  $\Box/\Box/\Box$ eller på anropsknappen på hodesettet for å besvare/avslutte et anrop. Bare bordtelefon: Hvis du ikke har en HL10-løfter eller EHS-kabel, må du trykke på hodesettknappen på bordtelefonen eller fjerne håndsettet når du svarer, og

2. Öppna Bluetooth-inställningarna på din mobiltelefon och välj Poly Savi. När enheterna har parkopplats lyser Bluetooth-lampan med ett fast blått sken.

Avslutte/besvare en samtale

Det finns tre ljudknappar högst upp på basenheten: dator  $\Box$ . mobiltelefon **I** och bordstelefon (**■**. Använd de här knapparna för att växla till en annan telefonlinje/ljudkanal.

legge på når du avslutter et anrop.

1. Tryck på en ljudknapp  $\Box/\Box/\Box$  på basenheten. En kopplingston hörs.

TIPS Anropskontroll på hodesettet for datamaskiner krever Poly-programvare

Ingen summetone fra bordtelefonen? Åpne basens sidepanel, og juster konfigurasjonsbryteren (A-G) til du hører en summetone.

NB! Bruk D-konfigurasjonen på Cisco-telefoner. Cisco-telefoner som er koblet til

 $Endast$  bordstelefoner: Tryck på headset-knappen  $\Omega$  på bordstelefonen eller lyft luren manuellt om du inte har en HL10-lurlyftare eller EHS-kabel.

og kompatibilitet med PC-telefon. Se Laste ned programvare.

Standard A fungerer på de fleste telefoner.

FEILSØKING

Om du vill besvara eller avsluta ett samtal trycker du på ljudknappen  $\Box/\Box/\Box$  eller på samtalsknappen på headsetet.

Trenger du mer hjelp?

Se hele brukerveiledningen: poly.com/support

via en EHS-kabel, bruker A-konfigurasjonen.

**PORTUGUÊS**

#### CONFIGURAR O SISTEMA

Får du ingen kopplingston från telefonen? Öppna basenhetens sidopanel och justerakonfigurationsomkopplaren (A-G) tills du hör en kopplingston. Standardvärdet "A" fungerar för de flesta telefoner.

OBS Använd "D" för Cisco-telefoner. För Cisco-telefoner anslutna med EHS-kabel används konfigurationen "A".

Utilizando o diagrama, ligue a base ao computador, à tomada elétrica e à porta do auricular do telefone de secretária, se disponível. Caso contrário, ligue a base à porta do auscultador. Consulte o manual do utilizador para configurar o cabo EHS ou suporte de atendimento HL10 opcional.

#### LIGUE OS AUSCULTADORES

Para ligar os auscultadores, deslize o botão de ligar/desligar na parte inferior.

#### CARREGAR O AURICULAR

Carregue o auricular durante um mínimo de 20 minutos, colocandoo na base. O suporte LED fica verde intermitente durante o carregamento.

#### EMPARELHAR O AURICULAR

1. Na base, mantenha premido o botão de emparelhamento Bluetooth até o LED do Bluetooth piscar a azul e vermelho.

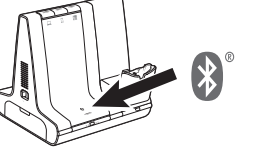

2. No seu telemóvel, aceda às definições de Bluetooth e selecione Poly Savi. Quando o emparelhamento é concluído com êxito, o LED do Bluetooth na base fica azul.

#### TRANSFERIR SOFTWARE

O Aplicação Poly Lens para computador é necessário para o controlo de chamadas Softphone. Altere as definições e instale atualizações do dispositivo facilmente. Transfira-o em poly.com/lens.

#### AJUSTAR A HASTE

Para obter um som ideal, dobre a haste de maneira a que figue a

COMO

Na parte superior da base, existem 3 botões de áudio: computador **□**, telemóvel **d**e telefone de secretária (■. Estes botões permitemlhe alternar entre uma linha telefónica/um canal áudio diferente.

Apenas para telefone de secretária: caso não tenha um suporte de atendimento h cabo EHS, remova o auricular manualmente ou prima o botão do

Efetuar uma chamada

auricular  $\Omega$  do telefone de secretária.

marcação.

telefones de secretária. "D" funciona em telefones Cisco.

O/L/Laou no botão de chamada do auricular.

2. Marque o número a partir do seu softphone/telemóvel/telefone de

secretária.

Terminar/atender uma chamada

Para atender/terminar uma chamada, toque no botão de áudio

terminar uma chamada.

RESOLUÇÃO DE PROBLEMAS

ligados com cabo EHS utilizam a configuração "A".

maioria dos telefones.

Precisa de mais ajuda?

Veja o manual do utilizador completo: poly.com/support

1. Na base, toque num botão de áudio  $\frac{1}{2}$  / . Ouvirá um sinal de

#### **ПОДКЛЮЧЕНИЕ СИСТЕМЫ**

Подключите базовую станцию к компьютеру, электрической розетке и порту гарнитуры на стационарном телефоне, если такой доступен, согласно приведенной схеме. В противном случае подключите базовую станцию к порту телефонной трубки. См. руководство пользователя для настройки дополнительного микролифта HL10 или кабеля EHS.

#### **ВКЛЮЧЕНИЕ ГАРНИТУРЫ**

Чтобы включить гарнитуру, сдвиньте кнопку питания внизу чашки наушников.

#### **ЗАРЯДКА ГАРНИТУРЫ**

Установите гарнитуру на базовую станцию и заряжайте ее не менее 20 минут. Во время зарядки светодиодный индикатор подставки мигает зеленым.

#### **СОПРЯЖЕНИЕ ГАРНИТУРЫ**

1. Нажмите и удерживайте кнопку сопряжения с помощью технологии Bluetooth на базовой станции, пока светодиодный индикатор Bluetooth не начнет мигать красным и синим.

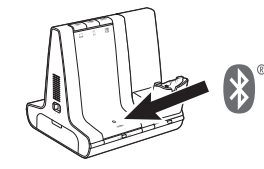

2. Перейдите к настройкам Bluetooth на мобильном телефоне и выберите Poly Savi. После успешного сопряжения светодиодный индикатор Bluetooth на базовой станции начнет непрерывно светиться синим.

#### **ЗАГРУЗКА ПРОГРАММНОГО ОБЕСПЕЧЕНИЯ**

Для управления вызовами на программном телефоне требуется установить Poly Lens для настольных систем. С легкостью меняйте настройки и устанавливайте обновления на устройство. Приложение можно загрузить с веб-сайта poly.com/lens.

#### **РЕГУЛИРОВКА ШТАНГИ**

Для получения оптимального звука согните штангу таким образом, чтобы она находилась на расстоянии приблизительно двух пальцев от уголка рта.

**ПРИМЕЧАНИЕ** Для корректного воспроизведения каналов в стереорежиме при ношении штанги с левой стороны настройте параметры в Poly Lens для настольных систем.

#### **ИНСТРУКЦИИ**

На верхней панели базовой станции расположены 3 кнопки управления аудио: с помощью компьютера  $\Box$ , мобильного  $\Box$  и стационарного  $\Box$  телефонов. С помощью этих кнопок можно переключаться на другую телефонную линию/аудиоканал.

#### Совершение вызова

**СОВЕТ** Если сигнал ответа станции не воспроизводится, откройте боковую панель базовой станции и отрегулируйте средний переключатель (A–G). Настройка A подходит для большинства стационарных телефонов. Для телефонов Cisco подходит настройка D.

2. Наберите номер с помощью программного/мобильного/ стационарного телефона.

#### Завершение/прием вызова

Чтобы принять/завершить вызов, нажмите соответствующую кнопку управления аудио  $\Box/\Box/\Box$  или нажмите кнопку управления вызовами на гарнитуре.

**Только стационарные телефоны**: при отсутствии микролифта HL10 или кабеля EHS нажмите кнопку гарнитуры  $\Omega$  на стационарном телефоне или снимите трубку для ответа на вызов и повесьте ее для завершения вызова.

**СОВЕТ** Для управления вызовами на гарнитуре с помощью компьютера требуется совместимость с программным телефоном и программным обеспечением Poly. См. раздел «Загрузка программного обеспечения».

#### **УСТРАНЕНИЕ НЕПОЛАДОК**

#### **Отсутствует сигнал ответа станции на стационарном**

**телефоне**? Откройте боковую панель базовой станции и отрегулируйте переключатель конфигурации (A–G) таким образом, чтобы был слышен сигнал ответа станции. Конфигурация A подходит для большинства телефонов.

**ВНИМАНИЕ** При работе с телефонами Cisco используйте конфигурацию D. Для телефонов Cisco, подключенных с помощью кабеля EHS, используется конфигурация A.

#### **Требуется дополнительная помощь**?

Полное руководство пользователя доступно по адресу: poly.com/support

#### **SVENSKA**

#### ANSLUTA SYSTEMET

Använd diagrammet till att ansluta basenheten till datorn, vägguttaget och headsetporten på bordstelefonen, om du har en. I annat fall ansluter du basenheten till telefonlursporten. Läs om hur du ställer in tillvalen HL10-lurlyftare och EHS-kabel i användarhandboken.

#### SLÅ PÅ HEADSETET

Du slår på headsetet genom att skjuta på strömknappen som sitter på undersidan av öronkåpan.

#### LADDA HEADSETET

Ladda headsetet i minst 20 minuter genom att placera det i basenheten. Lampan på klykan blinkar grönt vid laddning.

#### PARA IHOP HEADSETET

1. Håll Bluetooth-parkopplingsknappen på basenheten intryckt tills Bluetooth-lampan blinkar rött och blått.

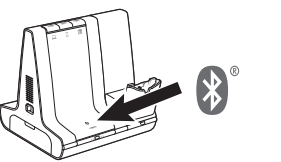

#### HÄMTA PROGRAMVARA

För telefonprogram med samtalskontroll krävs Skrivbordsappen Poly Lens. Ändra inställningar och installera enhetsuppdateringar enkelt. Hämta på poly.com/lens.

#### JUSTERA BOMMEN

Om du vill få optimalt ljud ska du böja bommen så att den befinner sig cirka två fingerbredder från mungipan.

OBS Om du vill få äkta stereoljud när du bär bommen på vänster sida justerar du inställning i Skrivbordsappen Poly Lens.

#### ÅTGÄRD

#### Ringa ett samtal

TIPS Om du inte hör någon kopplingston öppnar du sidopanelen och justerar omkopplaren i mitten (A–G). "A" fungerar för de flesta skrivbordstelefoner. Använd "D" för Cisco-telefoner.

2. Ring från ditt telefonprogram/mobiltelefon/skrivbordstelefon.

#### Avsluta/besvara ett samtal

Endast bordstelefon: Om du inte har en HL10-lurlyftare eller EHS-kabel, trycker du på headset-knappen  $\Omega$  på bordstelefonen eller lyfter luren när du besvarar ett samtal och lägger på luren när du avslutar ett samtal.

TIPS Poly-programvara och kompatibilitet med telefonprogrammet krävs för att headsetets samtalsfunktioner ska fungera för datorn. Läs "Hämta programvara."

#### FELSÖKNING

#### Vill du ha mer hjälp?

Visa den fullständiga användarhandboken: poly.com/support